# **Table of Contents**

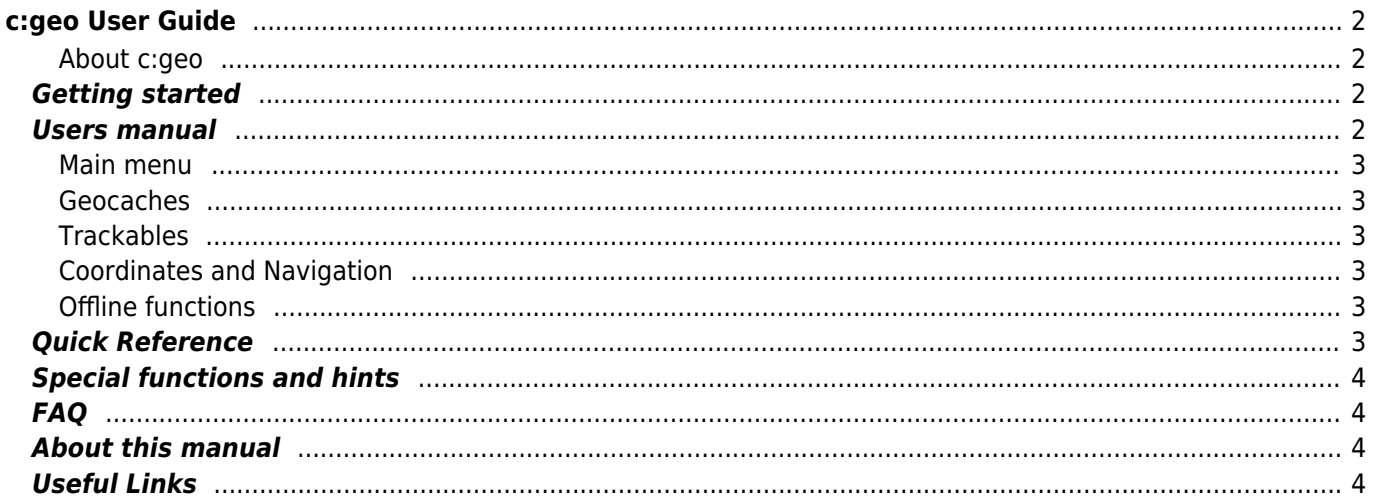

# <span id="page-1-0"></span>**c:geo User Guide**

#### **Welcome to the c:geo online user guide!**

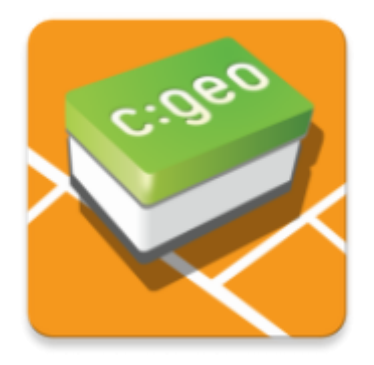

#### **This site is currently under construction!**

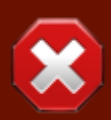

While we consider the user guide completed by now, we would like to get your feedback first. If you miss any information or see any incomplete or wrong descriptions, please provide us your [feedback](mailto:support@cgeo.org?subject=User Guide Feedback)!

We started translating this guide to other languages. We need contributors, who are willing to help us translating this guide into their mother language. If you are interested in helping us with that, just [let us know.](mailto:support@cgeo.org?Subject=User Guide Translation)

#### <span id="page-1-1"></span>**About c:geo**

c:geo is an open source, full-featured, always ready-to-go unofficial Android client for geocaching.com and offers basic support for other geocaching platforms (such as Opencaching). It does not require a web browser or exports - just install it and start right away.

c:geo is only a client application for geocaching and is not associated with any specific geocaching service provider.

### <span id="page-1-2"></span>**Getting started**

- [Installing and updating c:geo](https://cgeo.droescher.eu/en/installation)  How to download, install, and get updates for c:geo
- [c:geo device permissions](https://cgeo.droescher.eu/en/installation#permissions)  Device permissions needed for using c:geo
- [First steps with c:geo](https://cgeo.droescher.eu/en/firststeps)  How to authenticate with geocaching services in c:geo
- [Basic c:geo usage](https://cgeo.droescher.eu/en/basicuse)  What is geocaching and how to find your first geocache with c:geo

### <span id="page-1-3"></span>**Users manual**

#### <span id="page-2-0"></span>**Main menu**

- [Main screen](https://cgeo.droescher.eu/en/mainmenu/start)  Access the main functions of c:geo
	- o [Top bar menu](https://cgeo.droescher.eu/en/mainmenu/start#top_bar_menu)  Access additional functions
	- [Live Map](https://cgeo.droescher.eu/en/mainmenu/livemap)  View a live map of geocaches
	- o [Nearby Search](https://cgeo.droescher.eu/en/mainmenu/lists#cache_list) Search for caches near you
	- o [Stored Caches](https://cgeo.droescher.eu/en/mainmenu/lists)  View locally stored geocaches
	- [Search](https://cgeo.droescher.eu/en/mainmenu/search)  Search for geocaches and trackables
	- [Go to](https://cgeo.droescher.eu/en/mainmenu/goto)  Navigate to arbitrary coordinates
	- [Global Cache Type Filter](https://cgeo.droescher.eu/en/mainmenu/globaltypefilter)  Filter the displayed cache types
	- o [Bottom section](https://cgeo.droescher.eu/en/mainmenu/start#bottom_section)  Monitor your status information
- [Settings](https://cgeo.droescher.eu/en/mainmenu/settings) Configure the application

#### <span id="page-2-1"></span>**Geocaches**

- [Geocache details](https://cgeo.droescher.eu/en/cachedetails) Explanation of the cache detail pages
- [Logging of Geocaches](https://cgeo.droescher.eu/en/logging) Logging of your Geocaching finds

#### <span id="page-2-2"></span>**Trackables**

- [Trackable details](https://cgeo.droescher.eu/en/trackabledetails) Explanation of the trackable page
- [Trackable handling](https://cgeo.droescher.eu/en/loggingtb)  Handling and Logging of Trackables

#### <span id="page-2-3"></span>**Coordinates and Navigation**

- [Coordinate input dialog](https://cgeo.droescher.eu/en/coordinatedialog) Explanation of coordinate input
- [Waypoint Calculator](https://cgeo.droescher.eu/en/coordinatedialog#waypoint_calculator)  Usage of the waypoint calculator
- [Navigation](https://cgeo.droescher.eu/en/navigation) Explanation of the supported navigation methods and tools
- [Compass](https://cgeo.droescher.eu/en/compass)  Using the compass

#### <span id="page-2-4"></span>**Offline functions**

- [Offline caching](https://cgeo.droescher.eu/en/offline)  Offline use
	- [GPX import](https://cgeo.droescher.eu/en/offline#gpx_import)  Importing caches from GPX files
	- [Pocket queries](https://cgeo.droescher.eu/en/mainmenu/pocketquery)  Viewing and importing pocket queries
	- [Offline logging](https://cgeo.droescher.eu/en/offline#offline_logging) Logging caches offline
	- [Field Notes](https://cgeo.droescher.eu/en/offline#field_note_export)  Exporting field notes
	- o [Offline Maps](https://cgeo.droescher.eu/en/offline#offline_maps)  Usage of offline maps

### <span id="page-2-5"></span>**Quick Reference**

- [Geocache types](https://cgeo.droescher.eu/en/cacheicons)
- [Geocache markers](https://cgeo.droescher.eu/en/cachemarkers)
- [Waypoint types](https://cgeo.droescher.eu/en/cachedetails#waypoint_types)
- [Map sources](https://cgeo.droescher.eu/en/mapsources)
- [Limitations for geocaching.com basic members](https://cgeo.droescher.eu/en/basicmembers)
- [Coordinate formats](https://cgeo.droescher.eu/en/coordformat)
- [Attribute icons](https://cgeo.droescher.eu/en/attributes)
- [Useful other apps](https://cgeo.droescher.eu/en/mainmenu/utilityprograms)

### <span id="page-3-0"></span>**Special functions and hints**

- [Open geocaching related links with c:geo](https://cgeo.droescher.eu/en/intents)
- [Hidden functions in c:geo](https://cgeo.droescher.eu/en/hiddenfunctions)
- [Sharing caches with NFC](https://cgeo.droescher.eu/en/nfc)
- [Using Send2cgeo.](https://send2.cgeo.org)

# <span id="page-3-1"></span>**FAQ**

If you have a special problem or error, please do also take a look at our [FAQ](http://faq.cgeo.org) to find a solution.

### <span id="page-3-2"></span>**About this manual**

- [Help translating this user guide!](https://cgeo.droescher.eu/en/translation)
- [Download a PDF version of this guide](https://cgeo.droescher.eu/en/ebook_help)

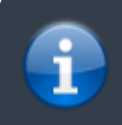

As c:geo is continuously advanced and updated, it might be possible that this user guide is not reflecting the most recent changes.

## <span id="page-3-3"></span>**Useful Links**

- [c:geo Homepage](http://www.cgeo.org)
- [c:geo on Facebook](https://www.facebook.com/android.geocaching)
- [c:geo on Google+](https://plus.google.com/105588163414303246956)
- [c:geo on Twitter](https://twitter.com/android_gc)
- [c:geo Development on GitHub](https://github.com/cgeo/)
- [Get involved and contribute to the c:geo development](http://www.cgeo.org/development)
- [Donate via PayPal](https://www.paypal.com/cgi-bin/webscr?cmd=_s-xclick&hosted_button_id=AQBS7UP76CXW2)